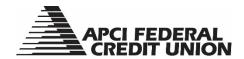

## HOW TO - Request a withdrawal check from my account through APCIRCUIT®

APCIRCUIT® PC Home Banking Service is the main system of our APCI eCU suite of electronic banking services. You can request a check from your account by either calling the Credit Union during normal business hours or by submitting a request 24/7 through APCIRCUIT.

1. To request a check using APCIRCUIT, visit apcifcu.org and enter your APCIRCUIT ID and click "Continue." Follow the prompts to complete the login process.

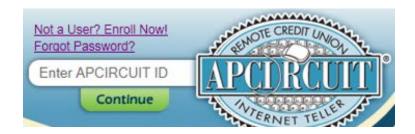

2. Click the "Services" tab followed by "Continue" next to Check Withdraw.

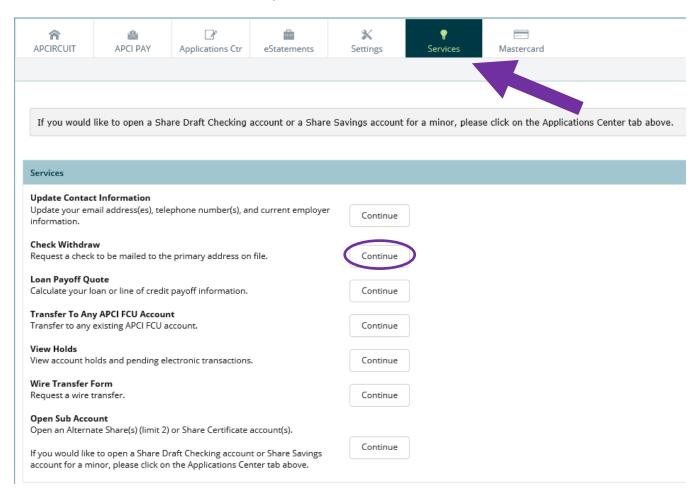

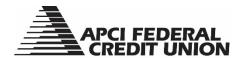

3. From the dropdown menu, select which account you want the money to come out of, enter the amount and then click "Submit."

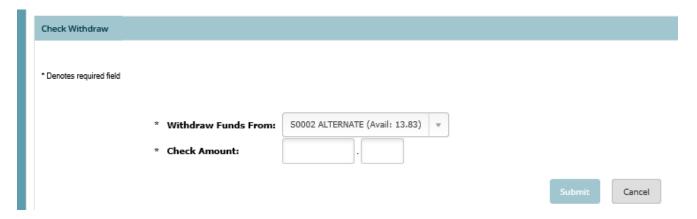

4. You will receive a screen confirming the account you want the money to come out of, the amount and the mailing address. Click "Confirm" if the details are correct, or "Edit" if you need to change the information.

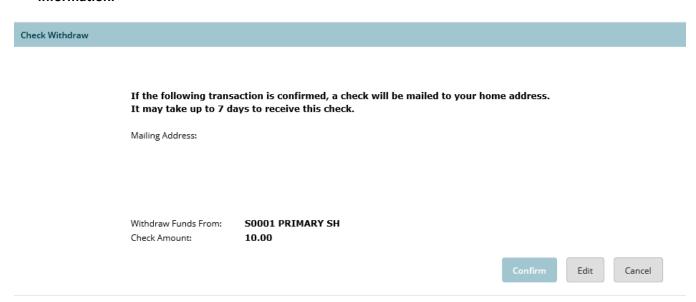

5. You will receive a confirmation stating, "Your check withdrawal request was processed successfully."

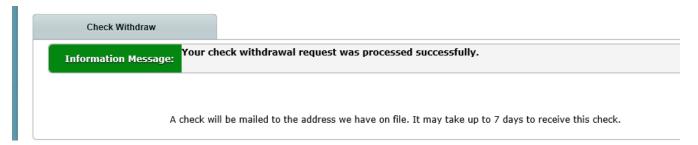